# Lightning Quick Guide For Using HP Slate Voice Tab: A Comprehensive Guide for Beginners and Advanced Users

The HP Slate Voice Tab is a versatile and powerful tablet that combines the functionality of a smartphone with the convenience of a tablet. With its sleek design, intuitive interface, and robust features, it's the perfect device for staying connected, entertained, and productive on the go.

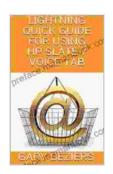

## LIGHTNING QUICK GUIDE FOR USINGHP SLATE 7

**VOICE TAB** by Gary Beziers

★ ★ ★ ★ 5 out of 5

Language : English

File size : 1339 KB

Text-to-Speech : Enabled

Enhanced typesetting : Enabled

Print length : 20 pages

Screen Reader : Supported

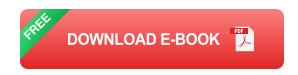

This comprehensive guide will provide you with everything you need to know to get started with your HP Slate Voice Tab, from setting it up to exploring its advanced features. Whether you're a beginner or an experienced user, you'll find valuable tips and tricks to help you make the most of your device.

**Getting Started** 

**Setting Up Your Device** 

- 1. Unbox your HP Slate Voice Tab and remove the protective packaging.
- 2. Insert the SIM card and microSD card (if desired) into the designated slots.
- 3. Turn on the device by pressing and holding the power button.
- 4. Follow the on-screen instructions to complete the setup process, including selecting your language, connecting to a Wi-Fi network, and creating a user account.

## **Navigating the Interface**

The HP Slate Voice Tab features an intuitive user interface that's easy to navigate. Here's a quick overview:

- Home Screen: The home screen is the starting point for all your apps and widgets. You can customize the home screen by adding or removing apps, creating folders, and changing the wallpaper.
- App Drawer: The app drawer contains all the apps installed on your device. You can access the app drawer by swiping up from the bottom of the screen.
- Notification Panel: The notification panel provides access to notifications, quick settings, and device controls. You can access the notification panel by swiping down from the top of the screen.
- Recent Apps: The recent apps button shows a list of recently used apps. You can access the recent apps button by swiping up from the bottom of the screen and holding.

## **Key Features**

#### **Voice Control**

One of the standout features of the HP Slate Voice Tab is its voice control capabilities. You can use your voice to perform a variety of tasks, such as:

- Launch apps and open websites
- Control music playback
- Set alarms and reminders
- Send messages and emails
- Get directions and weather updates

## **Productivity Features**

The HP Slate Voice Tab is also a great tool for productivity. It comes with a suite of pre-installed apps, including:

- Google Docs: Create and edit documents, spreadsheets, and presentations.
- Google Sheets: Create and manage spreadsheets.
- Google Slides: Create and present presentations.
- Google Drive: Store and share files in the cloud.
- OfficeSuite: View and edit Microsoft Office documents.

#### **Entertainment Features**

In addition to its productivity capabilities, the HP Slate Voice Tab is also a great entertainment device. It features a high-resolution display, powerful

speakers, and a long-lasting battery, making it perfect for watching movies, playing games, and listening to music.

#### Camera

The HP Slate Voice Tab is equipped with a rear-facing camera that can take photos and videos. The camera features autofocus, HDR, and a variety of shooting modes. You can also use the camera to make video calls.

#### **Advanced Features**

### **Split-Screen Mode**

The HP Slate Voice Tab supports split-screen mode, which allows you to use two apps side-by-side. This is a great way to multitask and get more done. To enter split-screen mode, simply drag and drop an app icon from the dock onto another app.

#### **Multi-Window Mode**

The HP Slate Voice Tab also supports multi-window mode, which allows you to open multiple apps in separate windows. This is a great way to stay organized and work on multiple projects at the same time. To enter multi-window mode, simply swipe up from the bottom of the screen and tap the Multi-Window icon.

## **Developer Options**

The HP Slate Voice Tab has a hidden developer options menu that gives you access to advanced settings and features. To access the developer options menu, go to Settings > System > Advanced > Developer options.

## **Tips and Tricks**

## **Use Voice Control to Your Advantage**

Voice control is a great way to get the most out of your HP Slate Voice Tab. Use it to quickly launch apps, control music playback, and get information without having to type.

#### **Customize Your Home Screen**

The home screen is the starting point for all your apps and widgets.

Customize it to your liking by adding or removing apps, creating folders, and changing the wallpaper.

## Take Advantage of Split-Screen and Multi-Window Mode

Split-screen mode and multi-window mode are great ways to multitask and get more done. Use them to work on multiple projects at the same time or to stay organized.

## **Enable Developer Options**

The developer options menu gives you access to advanced settings and features. Use it to customize your device and get the most out of its hardware and software.

The HP Slate Voice Tab is a versatile and powerful tablet that offers a wide range of features and functionality. Whether you're a beginner or an experienced user, this comprehensive guide will help you get the most out of your device. So start exploring and discover all that the HP Slate Voice Tab has to offer.

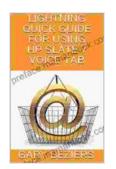

#### LIGHTNING QUICK GUIDE FOR USINGHP SLATE 7

**VOICE TAB** by Gary Beziers

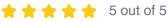

Language : English File size : 1339 KB Text-to-Speech : Enabled Enhanced typesetting: Enabled Print length : 20 pages Screen Reader : Supported

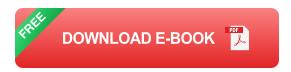

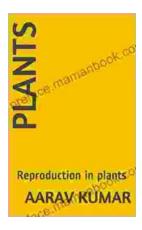

# **Unveiling the Enchanting Tale of Plant** Reproduction: A Journey through the Botanical Realm

Plants, the silent yet vibrant guardians of our planet, play a pivotal role in sustaining life on Earth. Their ability to reproduce is crucial for maintaining the...

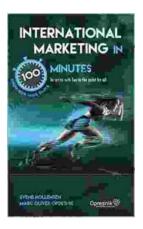

## **Master International Marketing in 100 Minutes: A Comprehensive Guide**

Expanding your business globally presents an exciting opportunity for growth, but also a unique set of challenges. International...